# When you call Aesop

# To Review or Change your Personal Information, Press (5)

- To review or change the recording of your name and title, Press (1)
- To change your Pin number, Press 2
- To change your phone number, Press 3
- To return to the previous menu, Press \*

## **Special Things to Note**

- If Aesop prompts you, you will need to make a voice recording. This should only be your Name and Title:
- 1. Name (First and Last Name)
- 2. Title (Grade Level and/or Subject Matter)
- You can create an absence up to one month in advance on the phone.
- In the review menu, if a substitute has accepted your absence Aesop will read off his or her name.
- If you work at multiple school locations please refer to the Employee Web guide for detailed instructions.

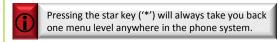

1.800.942.3767

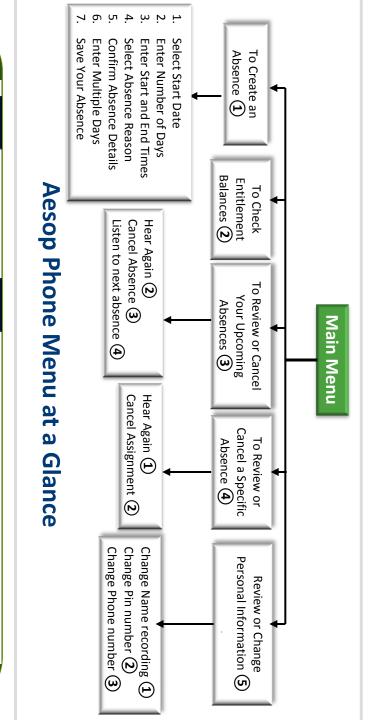

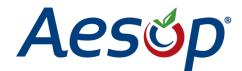

# Phone System Instructions for Employees

1.800.942.3767

## **Learn how to:**

- Create absences by phone
- Review Upcoming Absences
- Personalize the phone system

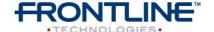

www.FrontlineK12.com/Aesop

# When you call Aesop

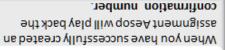

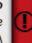

# To Check Entitlement Balances, Press (2)

balances. Aesop will play back your entitlement

## Absences, Press (3) To Review or Cancel Your Upcoming

- days, Press (3) To review your absences for the next 30
- To return to the Main Menu, Press\*

## Aesop will read offall absence details:

- To cancel this absence, Press (3) To hearthis again, Press (2)
- To listen to the next absence, Press (4)
- To return to the Main Menu, Press (5)

## Absence, Press (4) To Review or Cancel a Specific

bonuq κελ (,#,). Enter the confirmation number followed by the

**TIAS eldaliavA** 

# Aesop will read off the absence details:

- To Hear again, Press (1)
- To cancel this absence, Press (2)
- To return to previous menu, Press (3)

# When you call Aesop

### 4. Select Absence Reason

## 5. Confirm absence information

- If correct, Press (1)
- To re-enter, Press (2)
- To cancel, Press (3)

## 6. For a multiple day absence

(,#,) uBis punod 1. Enter the day of month followed by the

 If the details are the same as the previous Aesop will ask the following:

- date, Press (1)
- To change all of the details, Press (3) To change some of the details, Press (2)

# 7. Save your absence

## 1. If you can decide whether a sub is needed:

- Press (1) If your absence requires a sub,
- Press (2) • If your absence does not require a sub,

## 2. If you can assign a substitute:

- assign to the absence, Press (1) If you want to select a specific sub to
- PRIOR to assigning. see if they are willing to accept this absence » It is your responsibility to contact the sub to
- Press (2) duz s brif of (qosəA) 9m fraw uoy fl •
- .radmun anonq tigib-0.1 lluf s'dus » if option (1) is selected you will need to enter the

#### 7876.246.008.1

# When you call Aesop

Enter your ID number followed by the

bonuq κελ (,#,)

٦.

bonuq κελ (,#,) Enter your PIN number followed by the

### To Create an Absence, Press 1

### 1. Select the Start Date

#### TODAY, Press (1) To enter an absence for:

- Tomorrow, Press (2)
- Another Day, Press (3)
- Monday, Press (4)

(,#,) γελ (μ, μ). you to enter the DAY OF MONTH followed by the > If option (3) is selected then Aesop will prompt

## 2. Enter the number of days

## 3. Enter the Start and End times

- For a Full Day, Press (1)
- For a Half-Day in the Afternoon, Pregs (3) • For a Half-Day in the Morning, Press (2)
- For Specific Start/End Times, Press (4)
- .M9 to MA to you to enter time in "hh;mm;" format and the choice » If option (4) is selected then Aesop will prompt

## For example: 8:00 AM

b. Press (1) for AM or Press (2) for PM a. Enter "800" followed by the pound key ('#')

## moo.noitsoubaqoesA.www

# When you call Aesop

- 1. Dial 1.800.942.3767
- 2. Enter your **ID number** followed by the pound key ('#')
- Enter your PIN number followed by the pound key ('#')

## To Create an Absence, Press 1

#### 1. Select the Start Date

#### To enter an absence for:

- TODAY, Press (1)
- Tomorrow, Press 2
- Another Day, Press ③
- Monday, Press (4)
- > If option ③ is selected then Aesop will prompt you to enter the DAY OF MONTH followed by the pound key ('#').

#### 2. Enter the number of days

#### 3. Enter the Start and End times

- For a Full Day, Press 1
- For a Half-Day in the Morning, Press 2
- For a Half-Day in the Afternoon, Press 3
- For Specific Start/End Times, Press (4)
- » If option ⓐ is selected then Aesop will prompt you to enter time in "hh:mm" format and the choice of AM or PM.

#### For example: 8:00 AM

a. Enter "800" followed by the pound key ('#') b. Press (1) for AM or Press (2) for PM

# When you call Aesop

#### 4. Select Absence Reason

#### 5. Confirm absence information

- If correct, Press (1)
- To re-enter, Press (2)
- To cancel, Press (3)

### 6. For a multiple day absence

- 1. Enter the day of month followed by the pound sign ('#')
- 2. Aesop will ask the following:
- If the details are the same as the previous date, Press (1)
- To change some of the details, Press 2
- To change all of the details, Press (3)

#### 7. Save your absence

#### 1. If you can decide whether a sub is needed:

- If your absence requires a sub, Press (1)
- If your absence does not require a sub, Press (2)

#### 2. If you can assign a substitute:

- If you want to select a specific sub to assign to the absence, Press ①
- » It is your responsibility to contact the sub to see if they are willing to accept this absence PRIOR to assigning.
- If you want me (Aesop) to find a sub, Press (2)
- » if option ① is selected you will need to enter the sub's full 10-digit phone number.

### 1.800.942.3767

# When you call Aesop

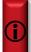

When you have successfully created an assignment Aesop will play back the confirmation number.

## To Check Entitlement Balances, Press (2)

Aesop will play back your entitlement balances.

# To Review or Cancel Your Upcoming Absences, Press (3)

- To review your absences for the next 30 days, Press (3)
- To return to the Main Menu, Press \*

#### Aesop will read off all absence details:

- To hear this again, Press (2)
- To cancel this absence, Press (3)
- To listen to the next absence, Press (4)
- To return to the Main Menu, Press (5)

# To Review or Cancel a Specific Absence, Press 4

Enter the confirmation number followed by the pound key ('#').

#### Aesop will read off the absence details:

- To Hear again, Press 1
- To cancel this absence, Press (2)
- To return to previous menu, Press ③

Available 24/7